## **★10WD1-01 補助問題(入力)**

❤起動❤

① Word を開き、画面右下より、倍率を 120%に拡大します。

[18]  $\Box$   $\Box$   $\Box$  $+ 120%$ 

❤入力❤

② 1 行目から以下の文書を入力しましょう

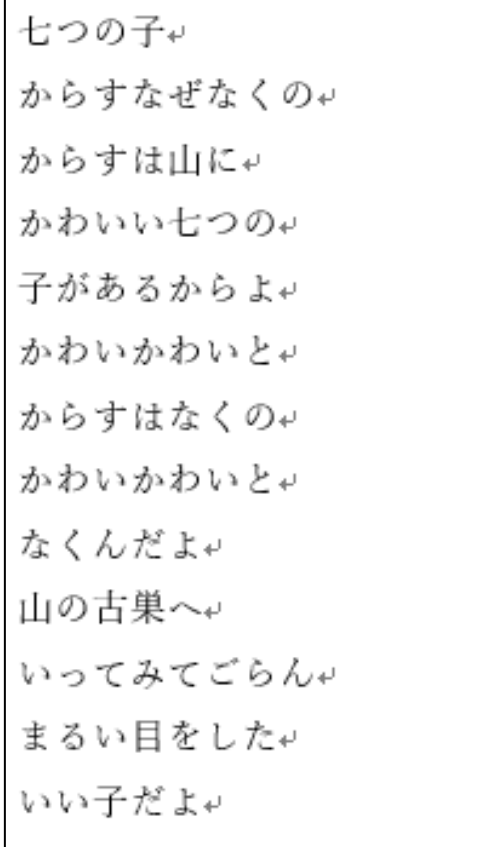

❤改行❤

③ 以下の文字の後ろでクリックをし、改行します。

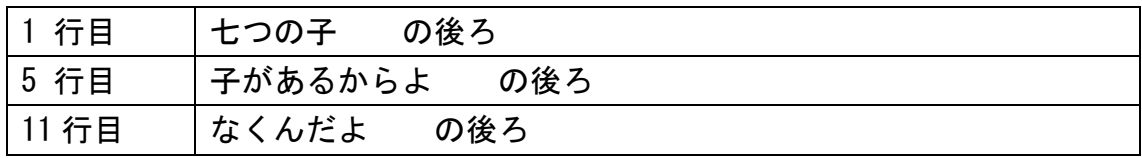

## ※授業終了後にご返却をお願いいたします。

❤スペース❤

④ 以下の完成図を見本に、スペースを入れましょう。

七つの子↓  $\downarrow$ からす□なぜなくの₽ からすは□山に↩ かわいい□七つの↩ 子があるからよ₽ Ł. かわい□かわいと↩ からすは口なくの↩ かわい□かわいと↩ なくんだよゃ  $\rightarrow$ 山の口古巣へ↩ いってみて□ごらん↩ まるい□目をした₽ いい子だよ↩ ⑤ 画面右下より、倍率を 100%にもどします。 圍 目 民 -- $\vdash$  $- + 100\%$ 

## お疲れ様でした…

※授業終了後にご返却をお願いいたします。